## كروب السعدي\ العراق

## **كيفية اخفاء واظهار البارتشن في ويندوز 7 مجرب %1100بدون برامج**

click.Rعلى mycomputer واختار manage كما في الصور

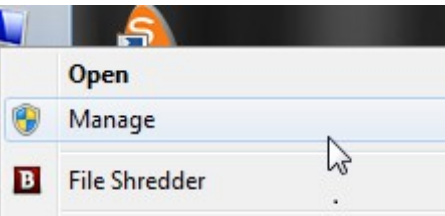

## **من صفحة management COMPUTER اختار Diskmanagement اختر اي من القراص او الدرايفرات تود باخفاءها وكلك ايمن عليه**

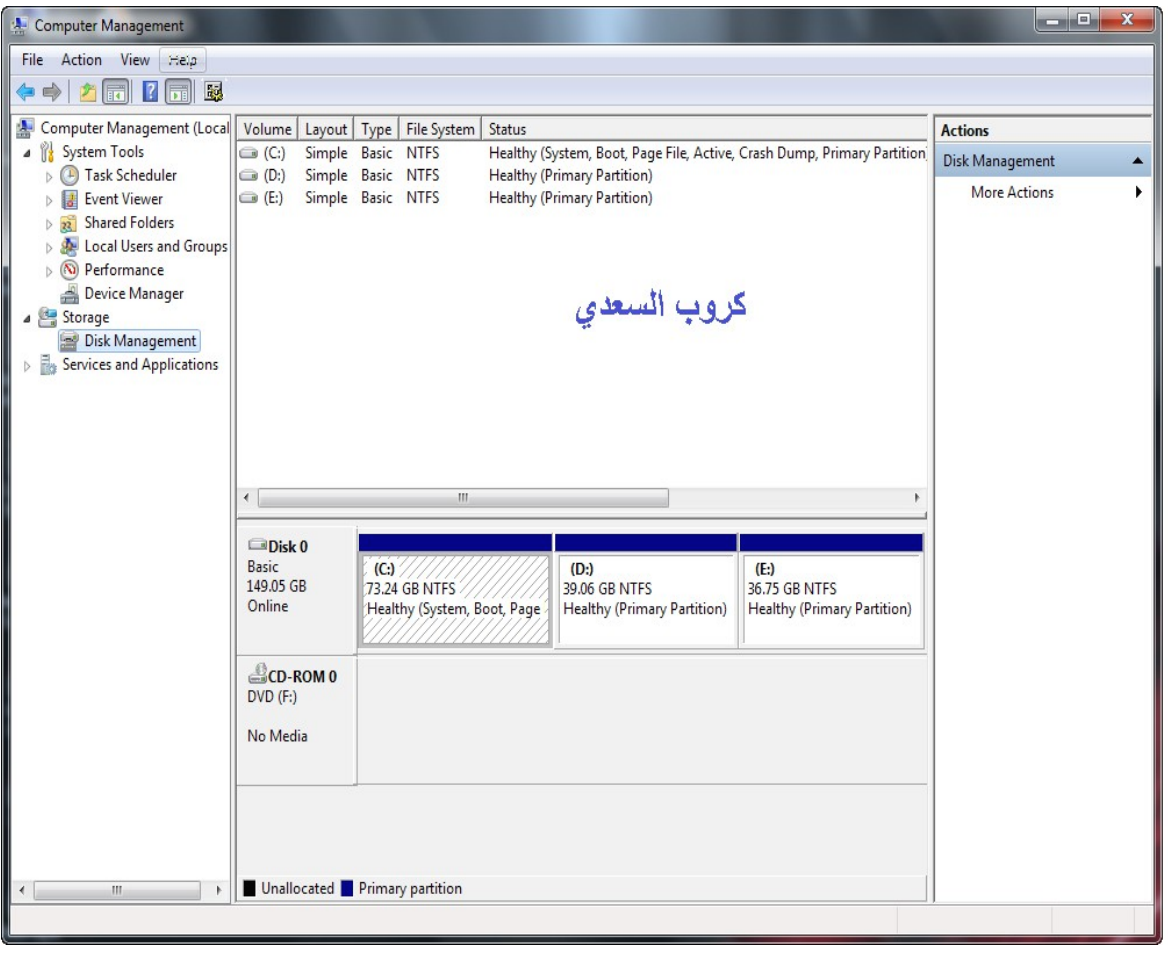

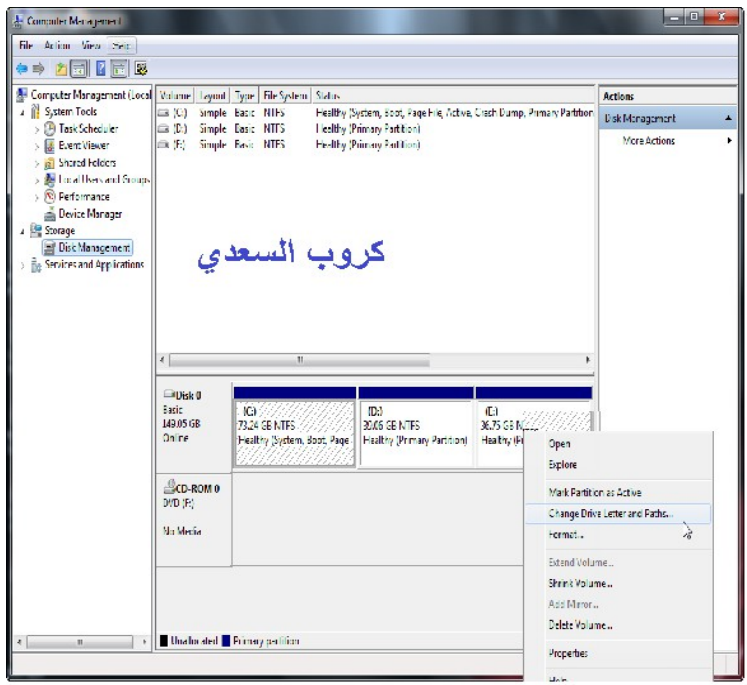

## **Change Drive Letter And Path على اضغط القائمة ومن**

**اختار Remove ثم ok في حالة اخفاء البارتشن** 

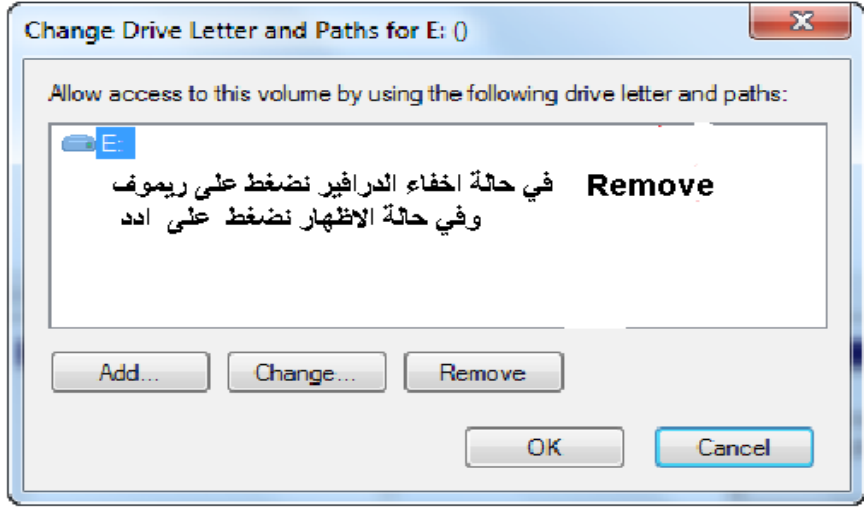

**وهنا الدرابفر غير موجود كما في الصور ادناه**

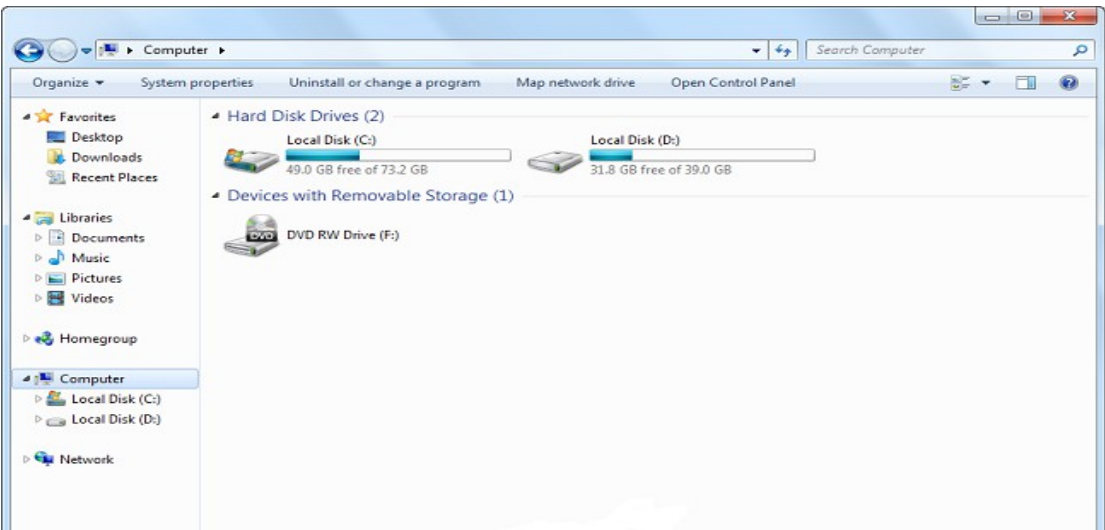